# Table des matières

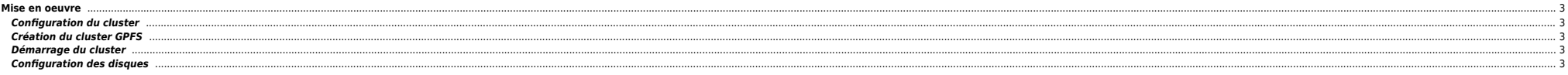

General Parallel File System (GPFS) est un type de système de fichiers partagé en cluster à hautes performances développé par IBM. Plusieurs noeuds peuvent accéder aux données de manière concurrente. Il reprend les princip

## <span id="page-2-0"></span>**Mise en oeuvre**

#### <span id="page-2-1"></span>**Configuration du cluster**

Créer le fichier de conf des nœuds du cluster GPFS : /var/mmfs/conf/nodefile, le fichier contient 1 ligne par nœud sous ce format :

hostname1-gpfs:manager-quorum hostname2-gpfs:manager-quorum

### <span id="page-2-2"></span>**Création du cluster GPFS**

mmcrcluster –C GPFS-XXXXX-ENV –n /var/mmfs/conf/nodefile –p Hostname1 –R /usr/bin/scp –r /usr/bin/ssh –s Hostname2

On recopie le fichier de conf de l'autre côté. On peut ensuite vérifier l'état du cluster avec la commande mmlscluster.

#### <span id="page-2-3"></span>**Démarrage du cluster**

mmstartup –a

### <span id="page-2-4"></span>**Configuration des disques**

On créé le fichier /var/mmfs/conf/diskfile\_AAAAMMJJ de cette façon :

# disques de DATA pour pt\_montage\_du\_fs, nom\_siteA, baie1 #hdiskpowerX :Hostname1-gpfs :Hostname2-gpfs :dataAndMetadata :Failure group :Nom disque gpfs hdiskpower12:server9000294-gpfs:server9000295-gpfs: dataAndMetadata:1:nsd\_1\_01 # disques de DATA pour pt montage du fs, nom siteB, baie2 hdiskpower12:server9000295-gpfs:server9000294-gpfs: dataAndMetadata:1:nsd\_4\_01 # descriptor disk pour NomAppli, nom SiteC, baie3 #hdiskpowerX:::descOnly:Failure\_group:fd\_NomAppli hdiskpower1 :::descOnly :3 :fd\_appli # Tiebraker disk :::descOnly :-1 :tiebreaker, nom\_SiteC, baie3 #hdiskpowerX :::descOnly :-1 :tiebreaker hdiskpower3 :::descOnly :-1 :tiebreaker

Puis on lance l'initialisation des disques :

mmcrnsd –F /var/mmfs/conf/diskfile\_AAAMMJJ

La commande *mmlsnsd -L* permet de visualiser l'état des disques. Ensuite on on active le tiebreaker :

mmshutdown –a mmchconfig tiebreakerDisks=«tiebreaker»,dataStructureDump=/var/adm/gpfs mmstartup –a

La conf peut être affichée avec la commande mmlsconfig. Puis on prépare le fichier des FS en recopiant le fichier /var/mmfs/conf/diskfile en /var/mmfs/conf/fsfile\_NomGPFS. Ci-dessous un exemple de fichier :

# Description des FS

# disques de DATA pour pt\_montage\_du\_fs, Site 1, baie 09 nsd\_1\_01:::dataAndMetadata:1 # disques de DATA pour pt\_montage\_du\_fs, site 4, baie 34 nsd\_4\_01:::dataAndMetadata:4 # descriptor disk, Site 3, baie 82 fd\_appli:::descOnly:3

**. . . à suivre . . .**

From: <https://unix.ndlp.info/>- **Where there is a shell, there is a way**

Permanent link: **[https://unix.ndlp.info/doku.php/informatique:nix:ibm:ibm\\_aix\\_gpfs](https://unix.ndlp.info/doku.php/informatique:nix:ibm:ibm_aix_gpfs)**

Last update: **2009/06/29 19:04**